## Edupool Kurzanleitung Suche und Auswahl von Medien

Je genauer Sie den Suchbegriff eingeben, desto genauer ist das Suchergebnis. Großund Kleinschreibung sowie die Reihenfolge der Wörter eines Titels spielen keine Rolle.

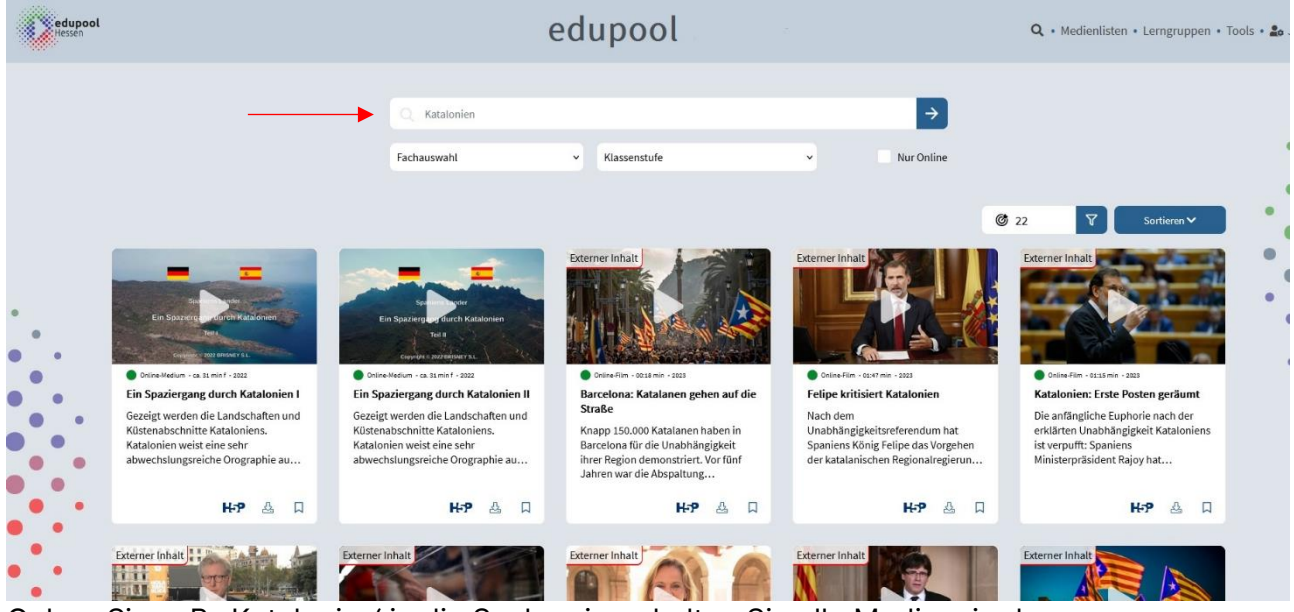

Geben Sie z. B. 'Katalonien' in die Suche ein, erhalten Sie alle Medien, in den 'Katalonien' vorkommt (hier 22).

Geben Sie aber konkret ein spaziergang durch katalonien' oder auch nur spaziergang katalonien' an, so bekommen Sie nur zwei Titel angezeigt.

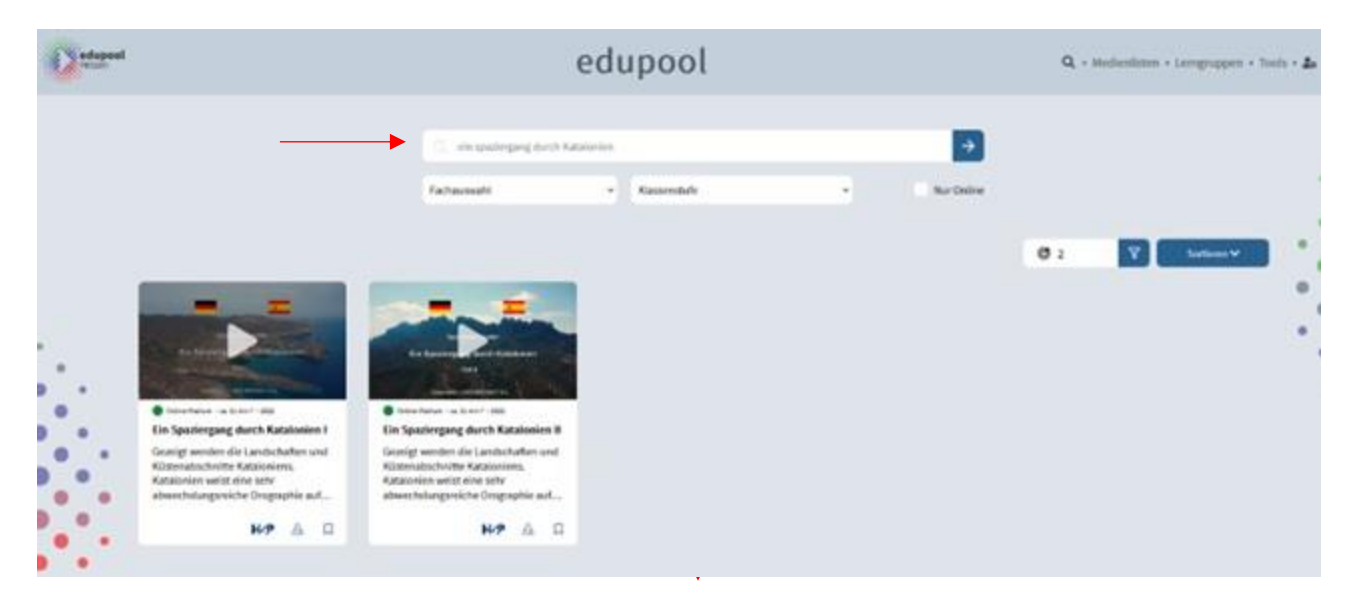

Mit Hilfe der Filter, Fachauswahl' und "Klassenstufe' unterhalb des Suchfensters, kann die Suche weiter eingeschränkt werden. Außerdem können Sie sich ausschließlich Onlinemedien anzeigen lassen.

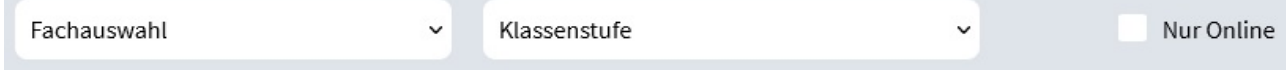

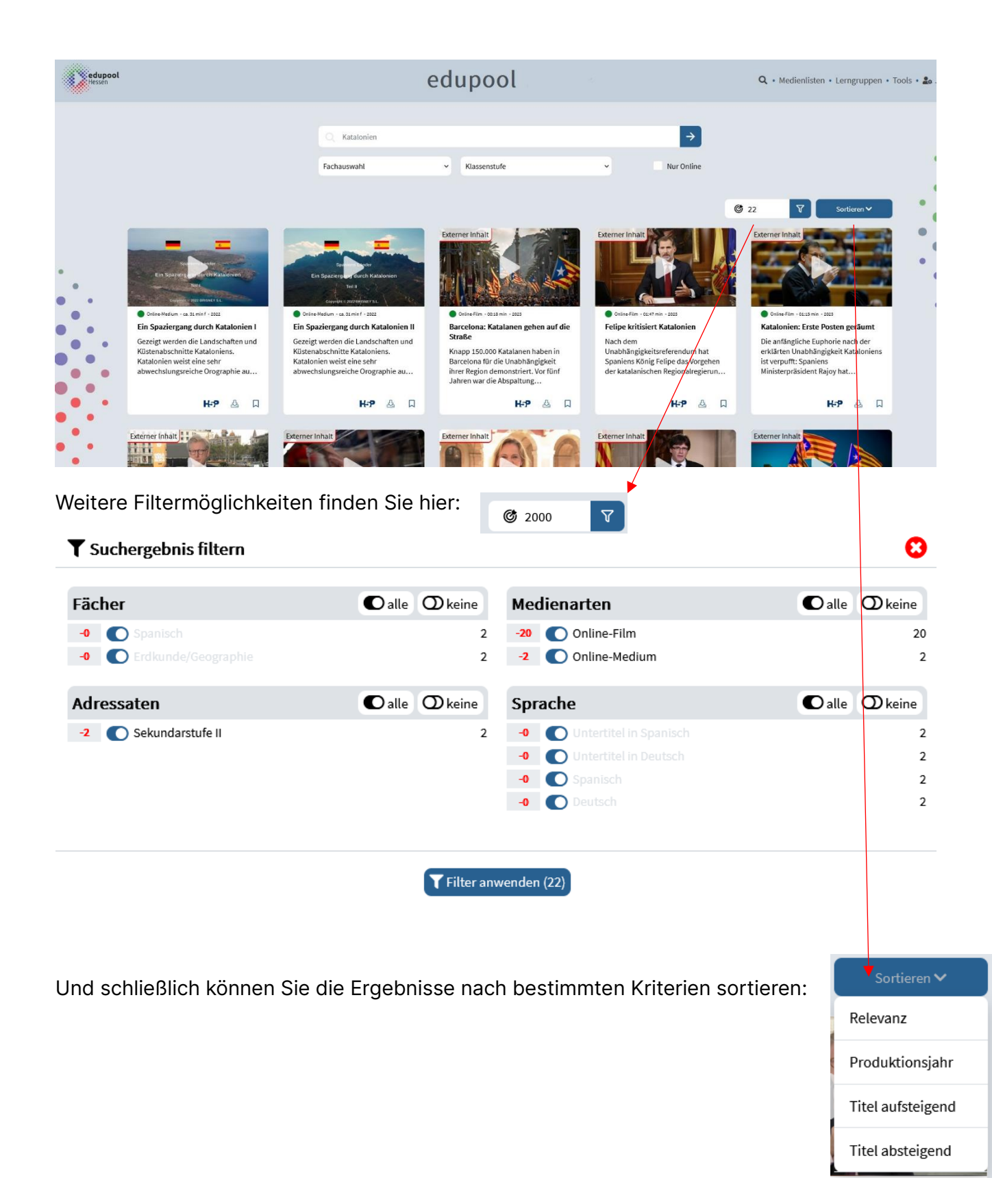

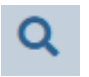

Egal, wo Sie sich gerade in Edupool befinden, können Sie über die Lupe die Suchfunktion aufrufen.